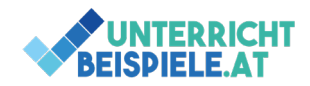

## Filtern & Sortieren (2 Beispiele)

In diesem Beispiel geht es darum die Kenntnisse im Bereich Filtern & Sortieren zu üben. Die Filterung in Excel funktioniert wie ein Sieb, dass nur Daten anzeigt, die bestimmten Kriterien entsprechen. So könnte man in der Wirtschaft zum Beispiel als Versicherungsagentur sich nur die Abschlüsse eines einzelnen Versicherungsvertreters ansehen, anstatt die ganze Liste vor sich zu haben. Somit ist das Filtern eine gute Option, um große Listen übersichtlicher anzusehen.

Sortieren hingegen verwendet alle vorhandenen Daten und sortiert diese nach gewünschten Kriterien. Beliebte Kriterien hier ist beispielsweise die Sortierung nach dem Alphabet von A bis Z oder Z bis A. Somit können Namenslisten schnell in eine alphabetische Form gebracht werden.

Bei den vorhandenen Beispielen geht es darum diese beide Funktionen anwenden zu können, um Listen in eine bestimmte Form zu bringen. Die Beispiele sind nicht nur Übungsbeispiele für Tests oder Schularbeiten, sie dienen auch zur Festigung deiner Grundlagenkenntnisse in Excel – denn Filtern und Sortieren sind sehr alltagsrelevante Funktionen in Excel. Die Ausgangsdatei hierfür nennt sich "Filtern\_Sortieren\_Schuelerversion.xlsx"

## Bsp. 1: Sortiment

• Öffne in der Ausgangsdatei das Tabellenblatt "Bsp 1".

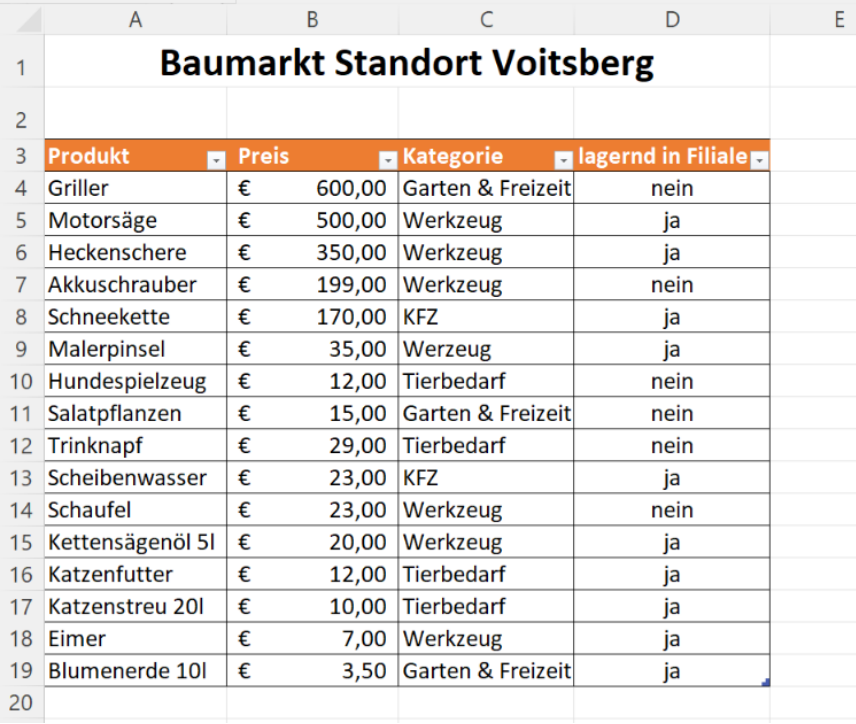

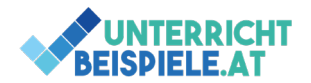

- Sortiere die Tabelle aufsteigend nach dem Preis.
- Filtere nach dem Lagerbestand ein Spalte D und zeige nur Artikel an die lagernd sind (ja).
- Benenne das Tabellenblatt in "Sortiment" um.

## Bsp. 2: Mitarbeiterkartei

• Öffne in der Ausgangsdatei das Tabellenblatt "Bsp 2".

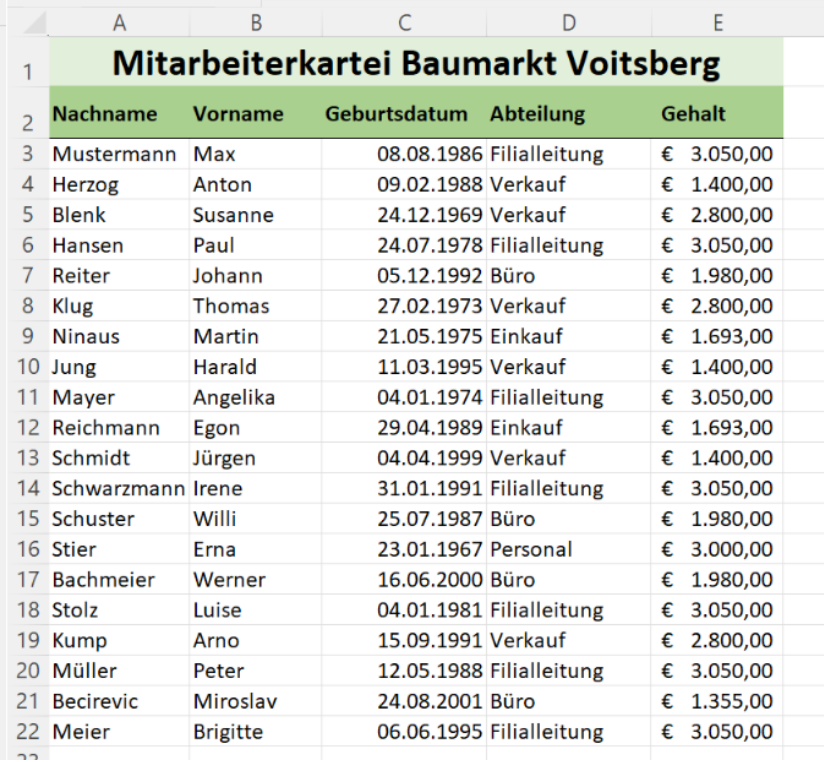

- Sortiere die Mitarbeiternamen absteigend nach dem Nachnamen.
- Filtere nach der Abteilung "Filialleitung".
- Benenne das Tabellenblatt in "Mitarbeiterkartei" um.
- Färbe das Register Orange ein.

**2** von **2** | WINF (Wirtschaftsinformatik) | Informatik | Computer | HAK, HLW, Gymnasium, Mittelschule Beispiel für Schularbeit